# *Современная Россия глазами детей.*

*Урок повторения по курсу информатики в 9 классе ГОУ средняя школа № 264 Кировского района Санкт – Петербурга Учитель: Екимова Р.В.*

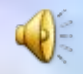

*Гляжу в озёра синие, В полях ромашки рву, Зову тебя Россиею, Единственной зову. Спроси, переспроси меня – Милее нет земли. Меня здесь русским именем Когда-то нарекли. Гляжу в озёра синие, В полях ромашки рву, Зову тебя Россиею, Единственной зову. Не знаю счастья большего, Чем жить одной судьбой: Грустить с тобой, земля моя И праздновать с тобой.*

*Мы с вами живем в прекрасной стране, имя которой – Россия, и именно современной России будет посвящен наш урок.*

 *Сегодня мы с вами должны повторить учебный материал, который изучали в течении учебного года, и показать чему мы с вами научились за это время. В течение двух уроков мы будем создавать компьютерную презентацию на тему: «Современная Россия глазами детей». При этом мы вспомним навыки работы в различных редакторах, а также разнообразные способы поиска информации с сети Интернет. Давайте посмотрим, как может выглядеть наша презентация, какие основные блоки в ней должны присутствовать. И какие требования должны быть выполнены в ходе* 

*выполнения работы по созданию компьютерной презентации.*

#### *Структура компьютерной презентации:*

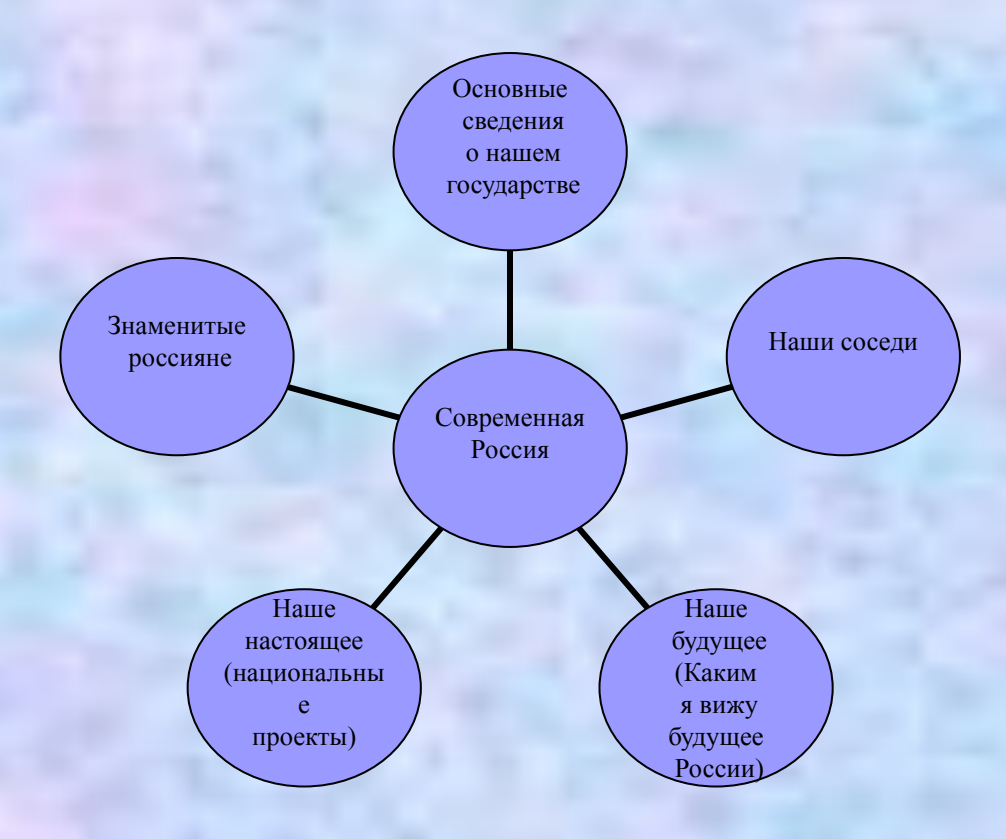

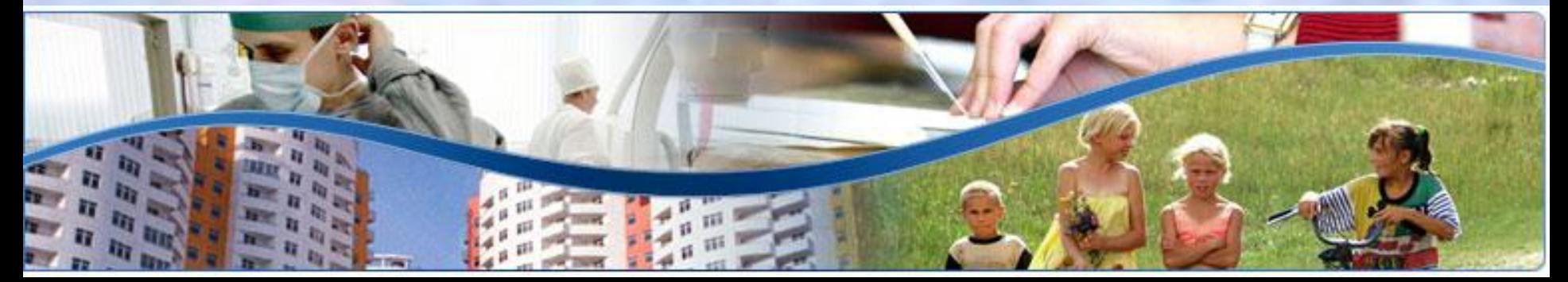

#### *Блок*

*«Основные сведения о нашем государстве»*

- *■ Государственное устройство*
- *■ Столица*
- *■ Государственные символы*
- *■ Население*
- *■ Площадь*
- *■ Основные религии*
- *■ Карта России*

# *http://www.panasia.ru/main/russia*

#### *(вспоминаем:*

- *способы поиска информации в Интернете;*
- *вставка графических объектов;*
- *вставка и редактирование текста;*
- *создание гиперссылок)*

#### *Блок «Знаменитые россияне»*

- *■ Выбрать с вашей точки зрения самого известного и популярного российского писателя, поэта, художника, артиста, политического деятеля.*
- *■ Оформить сведения в виде таблицы выполненной в текстовом редакторе. Осуществить вставку таблицы в компьютерную презентацию.*
- *■ Примерный вид таблицы:*

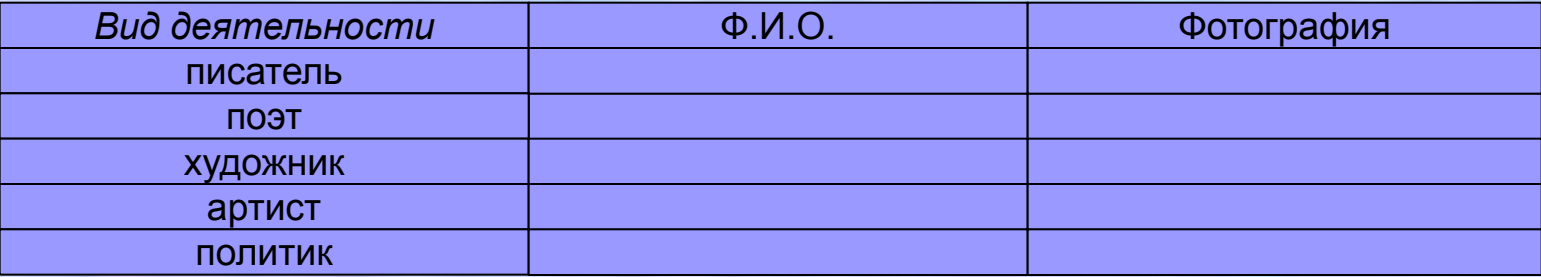

*( вспоминаем:*

- *навыки работы в текстовом редакторе;*
- *навыки работы в Интернете;*
- *навыки работы с графическими объектами)*

### *Блок «Наши соседи»*

- *■ Используя карту России заполнить таблицу созданную Microsoft Excel, представить сведения в более наглядном виде, с помощью диаграмм.*
- *■ Внешний вид таблицы:*

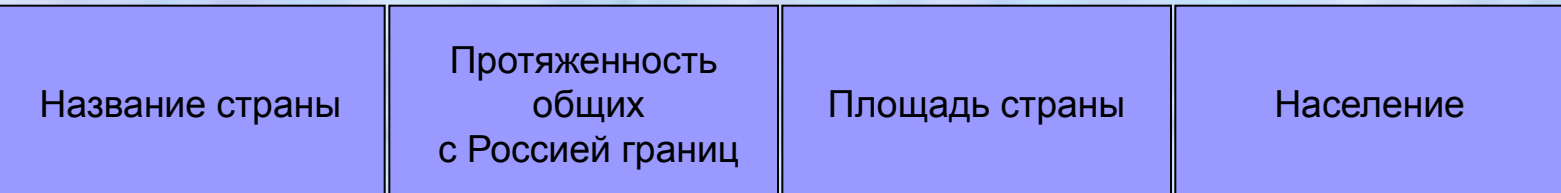

# *http://www.map-russia.ru*

#### *(вспоминаем:*

*- навыки работы по поиску информации в Интернете; навыки работы с электронными таблицами и построение диаграмм; вставку таблиц Microsoft Excel в компьютерные презентации)*

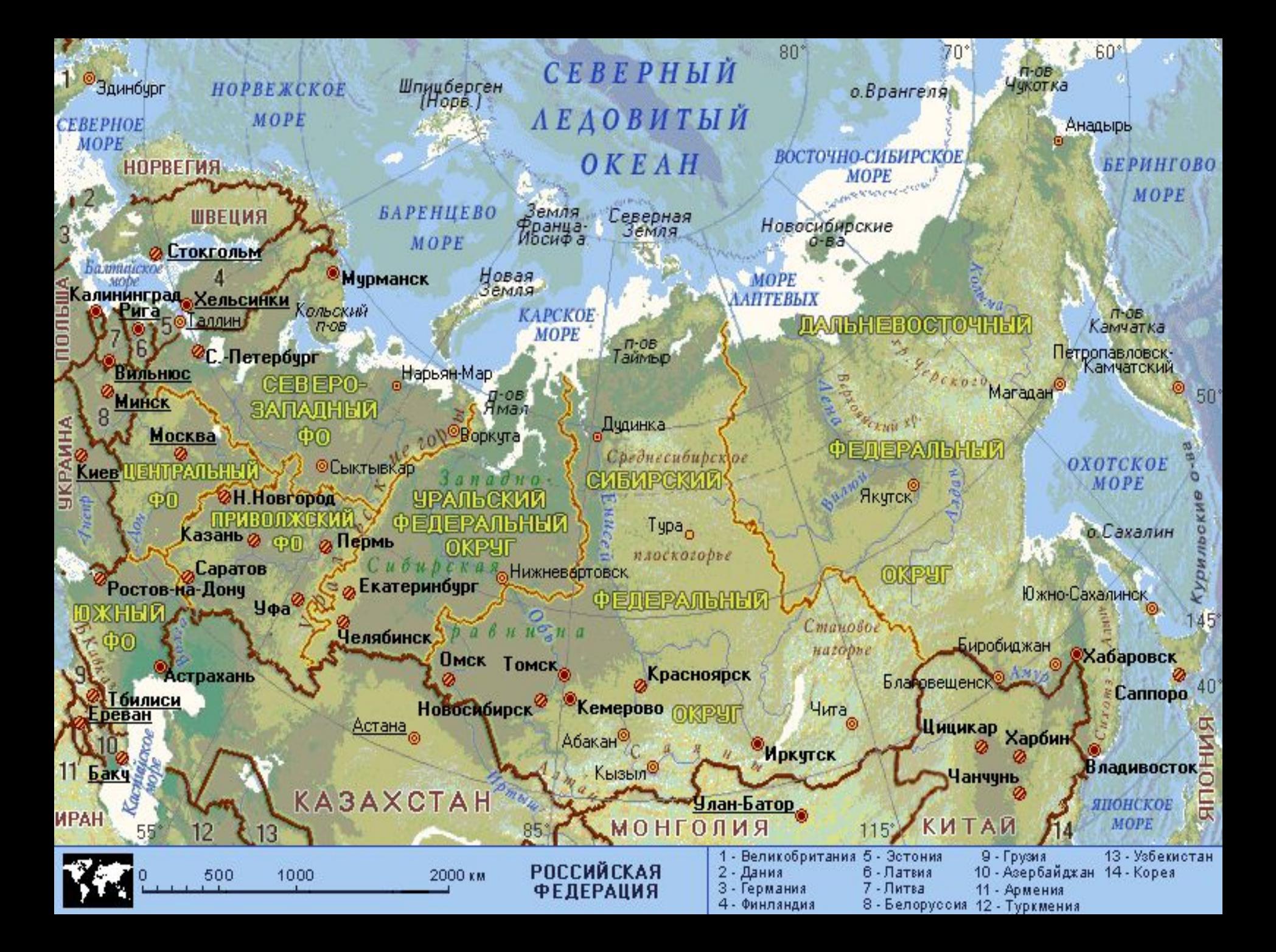

#### *Блок «Наше настоящее. Национальные проекты»*

- *■ Используя сведения, полученные в Интернете, заполнить таблицу созданную в текстовом редакторе, посвященную национальным проектам.*
- *■ Внешний вид таблицы:*

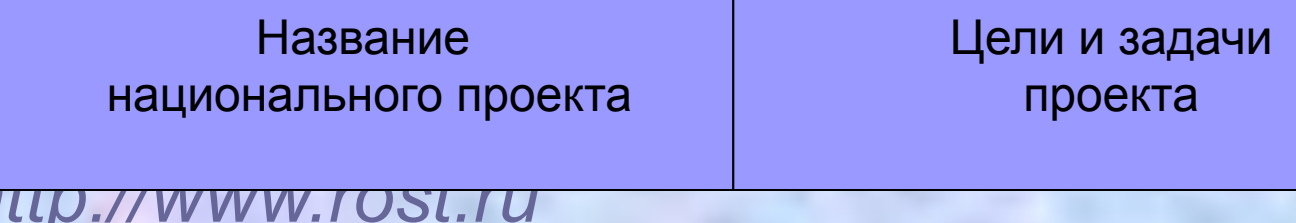

*(вспоминаем:* 

- *навыки работы по поиску информации в Интернете;*
- *навыки работы по созданию и заполнению таблиц в текстовом редакторе;*
- *вставка графических объектов)*

*Блок « Наше будущее. Каким я вижу будущее России. Что я сделал бы, если стал бы президентом России?»*

*Написать сочинение – эссе на эту тему, отразить свое видение будущего России.*

*(Вспоминаем:*

- *работу в текстовом редакторе;*
- *вставку и редактирование текста)*

#### *Требования к оформлению презентации:*

- *■ Презентация должна содержать не менее 15 слайдов*
- *■ Содержать все ранее рассмотренные блоки (блок может быть заменен на равнозначный)*
- *■ Музыкальное сопровождение*
- *■ Наличие графических объектов*
- *■ Видеоматериалы*
- *■ Наличие гиперссылок*
- *■ Библиография (какие сведения, с каких источников были использованы в работе)*

### *Библиография:*

- *■* http://www.rost.ru
- http://www.panasia.ru
- http://www.map-russia.ru
- http://school-collection.edu.ru/

*■ Музыкальное сопровождение песня «Гляжу в озёра синие», слова И. Шаферана, музыка Л. Афанасьева.*